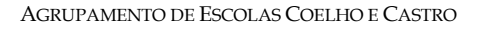

CURSO PROFISSIONAL DE TÉCNICO DE TURISMO

POCH

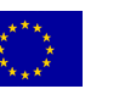

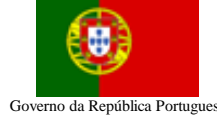

UNIÃO EUROPEIA Fundo Social Europeu

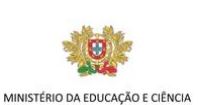

 2ª FICHA DE REVISÕES TECNOLOGIAS DA INFORMAÇÃO E COMUNICAÇÃO

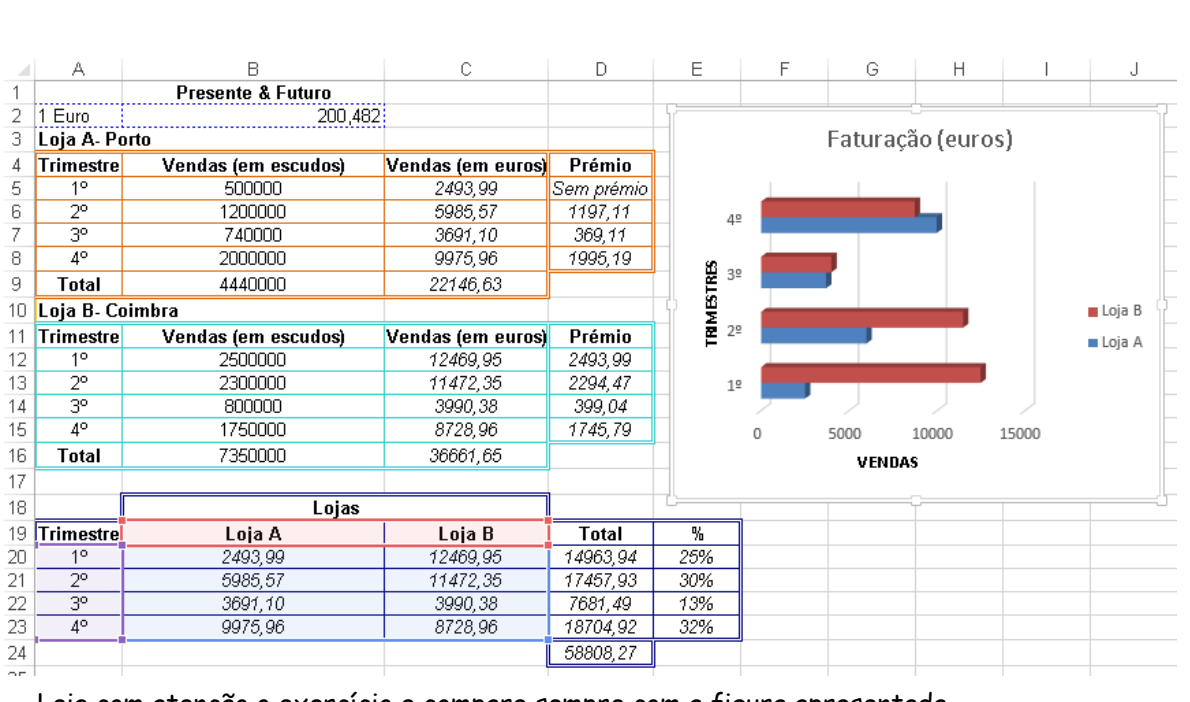

Leia com atenção o exercício e compare sempre com a figura apresentada.

Abra um livro de trabalho no Excel e introduza os dados apresentados abaixo que não estejam em itálico (tudo o que está em itálico resulta de cálculos). Guarde o livro com nome ficha\_revisões\_2. A tabela corresponde à seguinte situação: os donos da empresa "Presente & Futuro, Lda." têm duas lojas: uma no Porto e outra em Coimbra. A faturação é apurada por trimestres.

Escreva as fórmulas que deverão ser utilizadas nos cálculos, tendo em conta que essas deverão ser copiadas para as células à sua direita ou abaixo, consoante os casos.

- 1) Calcule o valor em euros para cada trimestre de cada loja (células C5 e C12), tendo em conta o valor do euro referenciado na célula B2.
- 2) Calcule o valor total de faturação anual de cada loja (Células B9, C9,B16 e C16).
- 3) Insira o valor total faturado nas duas lojas em cada trimestre, em Euros (Célula B20 e C20).
- 4) Calcule o valor apurado nas duas lojas para cada trimestre (célula D20), assim como o valor anual das vendas nas duas lojas (célula D24).
- 5) Calcule a percentagem de cada trimestre relativamente ao valor anual das duas lojas (célula E20).
- 6) Dê o nome Lojas à sua folha de cálculo apagando as restantes.
- 7) Apresente um gráfico de barras que mostre a faturação das duas lojas por trimestre (ver gráfico).
- 8) Na coluna Prémio deve aparecer o valor do prémio calculado da seguinte forma: se o valor das vendas for superior a 5000 euros o prémio atribuído é de 20% e se for superior a 2500 euros é de 10%. Caso contrário deverá aparecer escrito "Sem prémio".
- 9) Formate a folha tal como apresentada na figura.

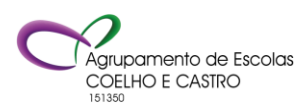